# kamery RLC-810WA, RLC-811WA návod k použití

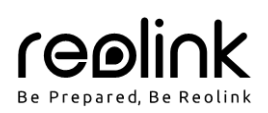

# **V balení najdete**

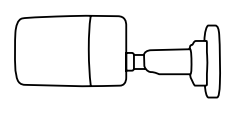

kamera

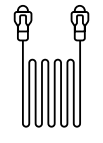

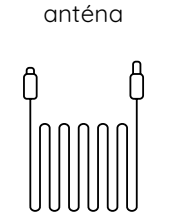

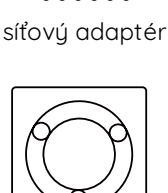

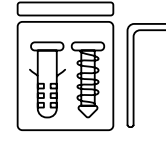

sáček s vruty

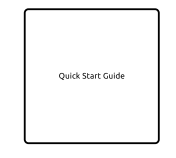

návod k použití

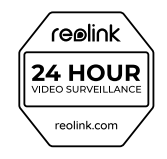

značka videodohledu

1m datový kabel 4,5m prodlužovací montážní šablona napájecí kabel

POZNÁMKA: Kamera a její příslušenství se liší podle zakoupeného modelu.

# **Představení kamery**

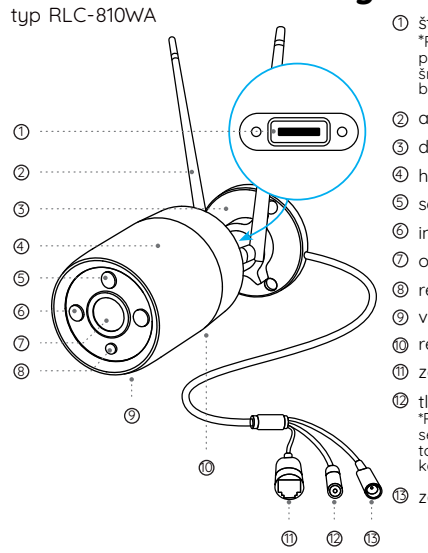

- \*1 pšb 1 štěrbina pro kartu microSD
- 2) O
- 
- 
- 
- 
- 
- 
- 
- t<br>s tovární nastavení kamery
- 

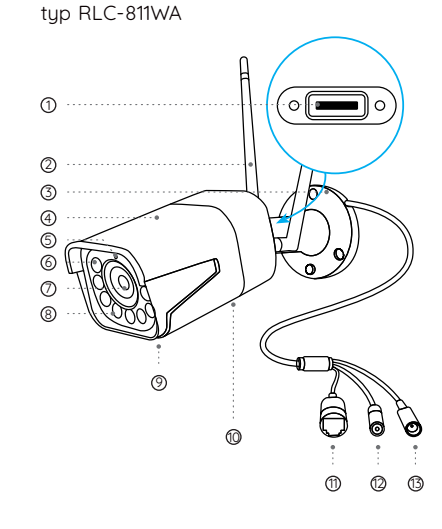

- D š \*<br>Cš
- 2) C
- 3) c
- 4) h
- 5) s
- 6) i
- Dс
- 8) r
- 9) v ต⊙ r
- ID Z
- ര t<br>s tovární nastavení kamery.
- U3 7

### **Schéma zapojení**

Kameru před prvním použitím zapojte podle pokynů níže.

- 1. Připojte kameru ethernetovým kabelem do zásuvky LAN ve svém routeru.
- 2. Připojte kameru k napájecímu adaptéru.

### **Nastavení kamery**

Stáhněte si a spusťte aplikaci Reolink nebo softwarového klienta a podle pokynů na obrazovce proveďte úvodní nastavení. POZNÁMKA: Místo ethernetového kabelu můžete pro

připojení kamery k síti využít WiFi.

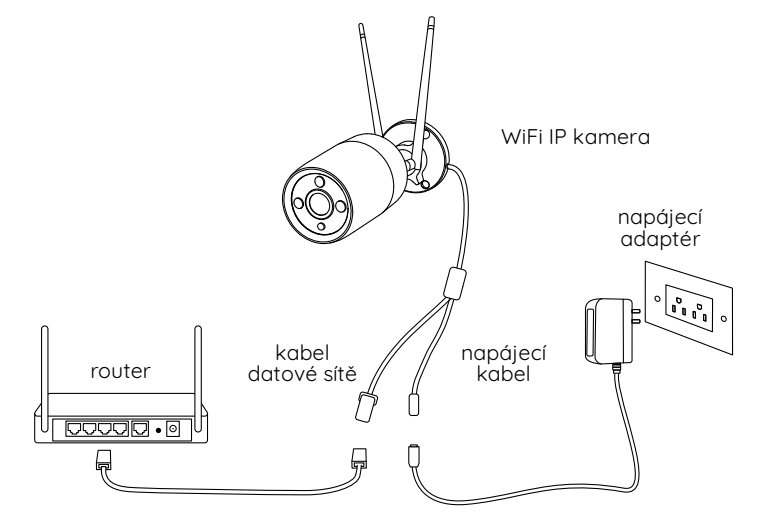

#### **• Na chytrém telefonu**

Sejměte QR kód a stáhněte aplikaci Reolink.

**• Na počítači**

Stáhněte si software Reolink Client: Najdete jej na https://reolink.com > Support > App & Client.

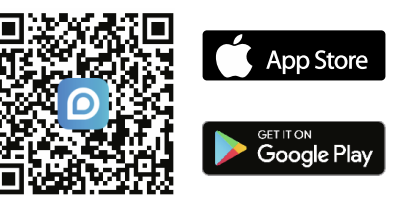

POZNÁMKA: Jestliže kameru připojujete k rekordéru Reolink PoE NVR, nastavte kameru prostřednictvím rozhraní NVR.

# **Připevnění kamery**

### **Tipy pro montáž**

- Objektiv kamery nesmí mířit do žádného zdroje světla.
- Objektiv kamery nesmí mířit přímo na skleněné okno. V opačném případě může být kvalita obrazu nepříznivě ovlivněna odlesky infračervených LED, okolních světel nebo stavových kontrolek.
- Neumisťujte kameru na tmavá místa a namiřte její objektiv na dobře osvětlená místa. V opačném případě může být kvalita obrazu špatná. Dobrou kvalitu obrazu zajistí vyrovnané světelné podmínky jak v místě montáže kamery, tak v místě snímaného objektu.
- Abyste docílili co nejlepší kvality obrazu, doporučujeme příležitostně otřít objektiv kamery čistým měkkým hadrem.
- Zajistěte, aby napájecí zásuvky nebyly přímo vystaveny vodě nebo vlhkosti a aby nebyly zanesené hlínou nebo jinými nečistotami.
- Vzhledem k voděodolnosti kamery bude správně fungovat v dešti a sněhu. IP hodnocení však neznamená, že bude kamera fungovat pod vodou.
- Montáž kamery neprovádějte na místa, kde by přímo do objektivu padal déšť a sníh.
- Kamera dokáže pracovat i při extrémním mrazu až –10 °C. Je to z toho důvodu, že napájená kamera sama vytváří teplo. Kameru můžete na chvíli zapnout ve vnitřních prostorách a teprve poté provést její montáž do venkovních prostor.

POZNÁMKY: Pro válcové kamery jsou k dispozici dva typy držáků. Zkontrolujte, který typ je přiložen v balení a postupujte podle příslušných pokynů.

# **Montáž kamery**

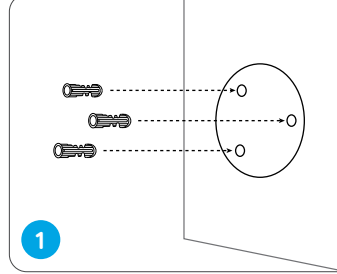

Vuvrteite otvoru podle montážní šablony. POZNÁMKA: Podle potřeby použijte přiložené hmoždinky.

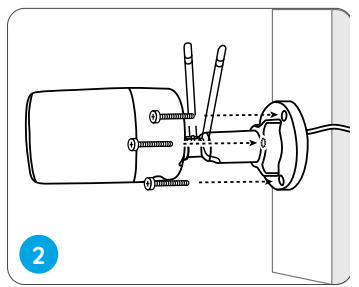

Upevněte základnu pomocí vrutů, které jsou součástí balení. POZNÁMKA: Kabel provlékněte otvorem v montážní základně.

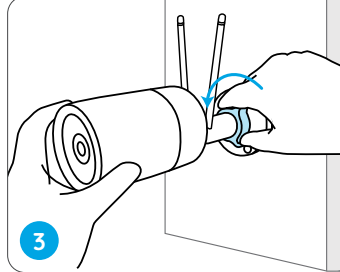

Při nastavování úhlu záběru kamery uvolněte objímku na držáku a otáčejte kamerou.

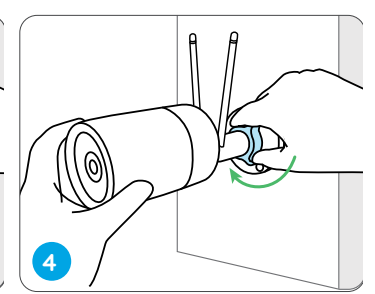

Dotáhněte objímku a kameru upevněte.

# **Řešení problémů**

### **Kamera se nezapíná**

Pokud se kamera nezapíná, vyzkoušejte následující řešení:

- Zkontrolujte, zda je elektrická zásuvka v pořádku. Zkuste připojit adaptér kamery do jiné zásuvky a ověřte, zda funguje.
- Ověřte, zda je funkční adaptér stejnosměrného napájení. Máte-li jiný 12V stejnosměrný adaptér, který je funkční, vyzkoušejte jej s kamerou.

Pokud nic z toho nepomůže, spojte se s oddělením podpory zákazníků firmy Reolink na https://support.reolink.com/.

### **Infračervené osvětlení přestalo fungovat**

Jestliže infračervené LED na kameře přestaly svítit, vyzkoušejte následující řešení:

- Prostřednictvím aplikace/klienta Reolink zapněte infračervené osvětlení na stránce Device Settings (nastavení zařízení).
- Zkontrolujte, zda je povolený režim den/noc (Day/Night) a nastavte automatické rozsvěcování infračervených světel na stránce sledování živého záběru prostřednictvím aplikace/klienta Reolink.
- Proveďte aktualizaci firmwaru kamery.
- Obnovte tovární nastavení kamery a zkontrolujte, zda se infračervená světla rozsvítí.

Pokud nic z toho nepomůže, spojte se s oddělením podpory zákazníků firmy Reolink na https://support.reolink.com/.

### **Nepodařilo se provést aktualizaci firmwaru**

Pokud se vám nepodaří aktualizovat firmware kamery, zkuste následující postup:

- Zkontrolujte dostupný firmware pro kameru a zjistěte, zda máte k dispozici nejnovější.
- Ověřte si, zda jste z webových stránek stáhli správný firmware.
- Ověřte si, zda je váš počítač plně funkční a má stabilní připojení k datové síti.

Pokud nic z toho nepomůže, spojte se s oddělením podpory zákazníků firmy Reolink na https://support.reolink.com/.

### **Technické údaje**

#### **Obecné**

Provozní teplota: -10 °C ~ +55 °C Provozní vlhkost: 10–90 % Rozměry RLC-810WA: ø67 x 187 mm; RLC-811WA: 80 x 72 x 238 mm Hmotnost RLC-810WA: 485,7 g; RLC-811WA: 862,9 g Podrobnější technické údaje na https://reolink.com/.

### **Prohlášení o shodě**

### **Prohlášení o shodě FCC**

Tento přístroj vyhovuje části 15 pravidel FCC. Činnost zařízení je možná za těchto dvou podmínek: (1) toto zařízení nesmí být příčinou vzniku škodlivých interferencí a (2) toto zařízení musí přijmout interference z okolí, včetně těch, které mohou jeho činnost ovlivnit nežádoucím způsobem. Poznámka: Toto zařízení bylo testování a shledáno vyhovujícím v rámci omezení pro digitální zařízení třídy B dle části 15 předpisů FCC. Tato omezení jsou stanovena proto, aby zajistila jistou míru ochrany proti škodlivým interferencím v obytných oblastech. Toto zařízení vytváří, vuužívá a může vuzařovat energii v pásmu radiovúch vln a, není-li instalováno a používáno v souladu s tímto návodem, může být příčinou škodlivých interferencí narušujících radiovou komunikaci. Nelze však zaručit, že za jistých okolností nebude k interferencím docházet. Pokud zařízení způsobuje škodlivé interference rušící příjem rozhlasu či televize, což lze ověřit vypnutím a zapnutím zařízení, doporučujeme uživatelům interference vyloučit jedním či několika následujícími způsoby:

- Přesměrujte nebo přemístěte anténu přijímače.
- Zvětšete vzdálenost mezi zařízením a přijímačem.
- Připojte zařízení do zásuvky v jiném elektrickém okruhu, než do kterého je připojený přijímač.
- Poraďte se s dodavatelem či zkušeným rozhlasovým/TV technikem a požádejte je o pomoc.

Upozornění: Změny nebo úpravy neschválené stranou zodpovědnou za dodržování předpisů by mohly způsobit, že uživatel ztratí oprávnění zařízení obsluhovat.

### **Prohlášení FCC o vystavení se záření**

Toto zařízení splňuje expoziční limity vyzařování FCC stanovené pro neřízené prostředí. Toto zařízení by mělo být instalováno a ovládáno z minimální vzdálenosti 20 cm mezi zářičem a tělem.

### **Zjednodušené prohlášení o shodě pro EU**

Firma Reolink prohlašuje, že toto zařízení vuhovuje základním požadavkům a dalším příslušným nařízením dle směrnice 2014/53/EU a 2014/30/EU.

### **Provozní frekvence WiFi**

2,4 GHz EIRP < 20 dBm; 5 GHz EIRP < 23 dBm; 5,8 GHz EIRP < 14 dBm

Funkčnost bezdrátového přístupového systému zahrnující radiové sítě pro místní použití (WAS/RLANs) v pásmech 5150–5350 MHz je omezena výhradně na vnitřní použití ve všech zemích Evropské unie.

#### $\boxtimes$ **Správný postup likvidace tohoto výrobku**

Toto označení upozorňuje na to, že tento výrobek nesmí být na území EU likvidován společně s běžným domovním odpadem. Aby se zamezilo škodám na životním prostředí a neohrozilo se lidské zdraví z neřízené likvidace odpadu, postarejte se o zodpovědnou recyklaci a znovupoužití materiálů z přístroje. Chcete-li použité zařízení vrátit, použijte buď sběrný dvůr nebo se obraťte na prodejce, u kterého jste zboží zakoupili. Ten může zajistit bezpečnou likvidaci odpadu.

#### **Podmínky ochrany soukromí**

Tento výrobek lze použít, jen pokud souhlasíte s Podmínkami služby a Pravidly ochrany soukromí, které jsou zveřejněny na reolink.com. Uchovávejte mimo dosah dětí.

#### **Licenční smlouva s koncovým uživatelem**

Použitím softwaru, který je součástí výrobku Reolink, vyjadřujete svůj souhlas s podmínkami licenční smlouvy s koncovým uživatelem ("EULA") mezi vámi a firmou Reolink. Víc na https://reolink.com/eula/.

### **Záruka a technická podpora**

Potřebujete-li pomoci vyřešit problémy s používáním výrobku, využít další služby apod., spojte se s námi prostřednictvím webové stránky https://www.neoxgroup.cz/kontakty/

Záruční lhůta 2 roky od data nákupu.

NEOX GROUP s. r. o., V Slavětíně 2632/23, Praha 9 - Horní Počernice 193 00, Česká republika

Další technická podpora: https://support.reolink.com

REOLINK INNOVATION LIMITED, Room B, 4th Floor, Kingway Commercial Building, 171-173 Lockhart Road, Wan Chai, Hong Kong

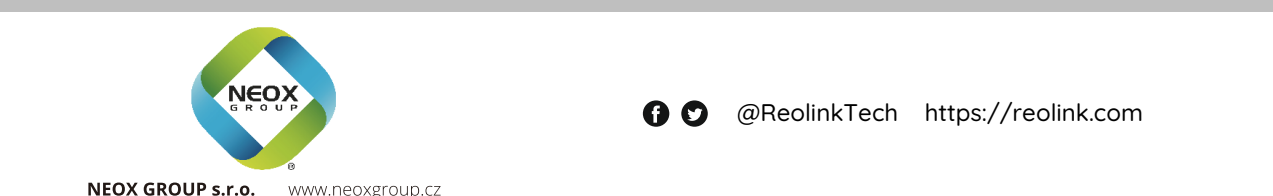